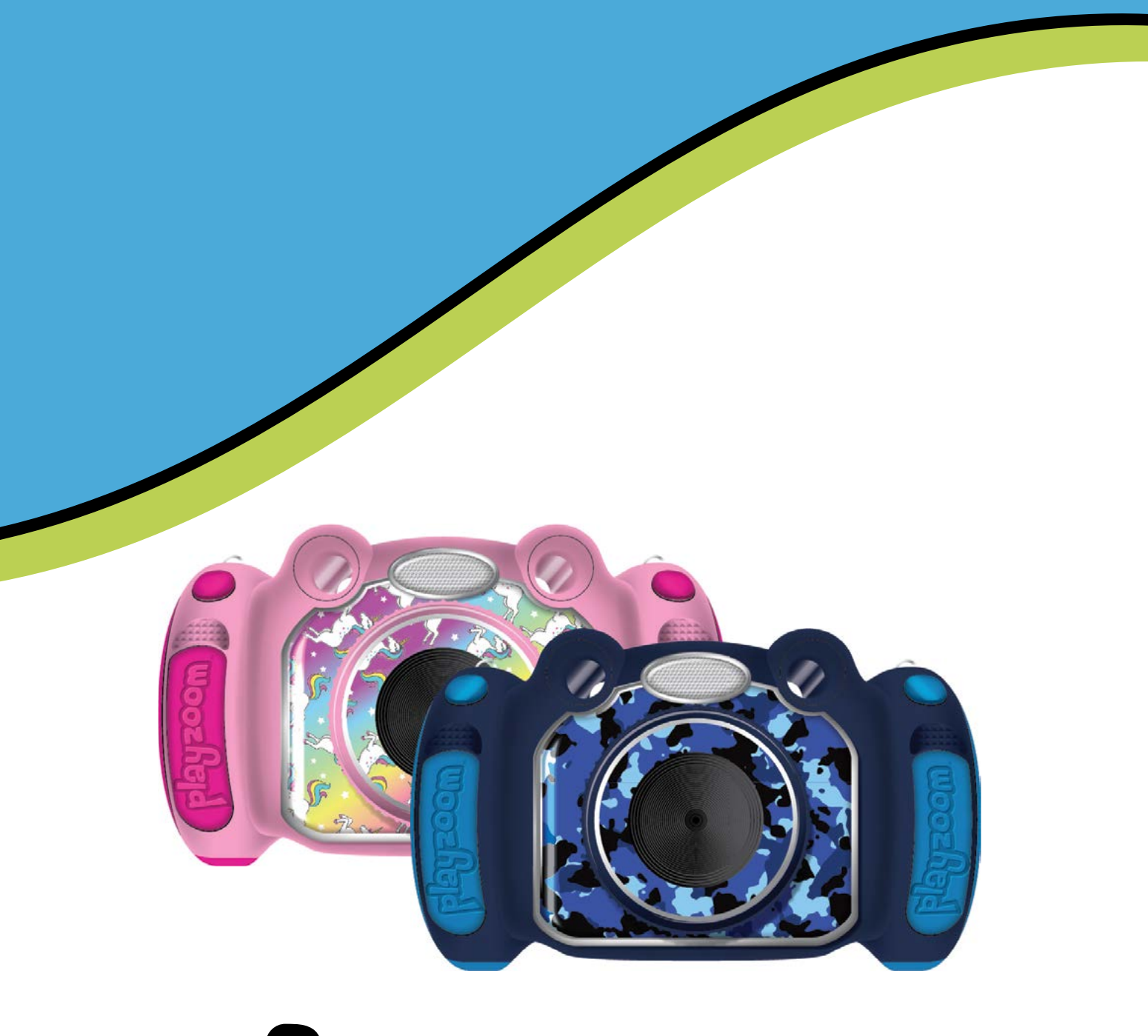

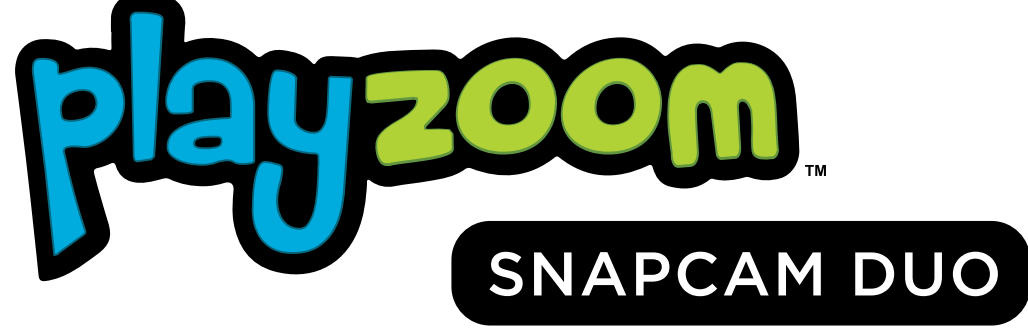

# USER MANUAL VERSION 1.0

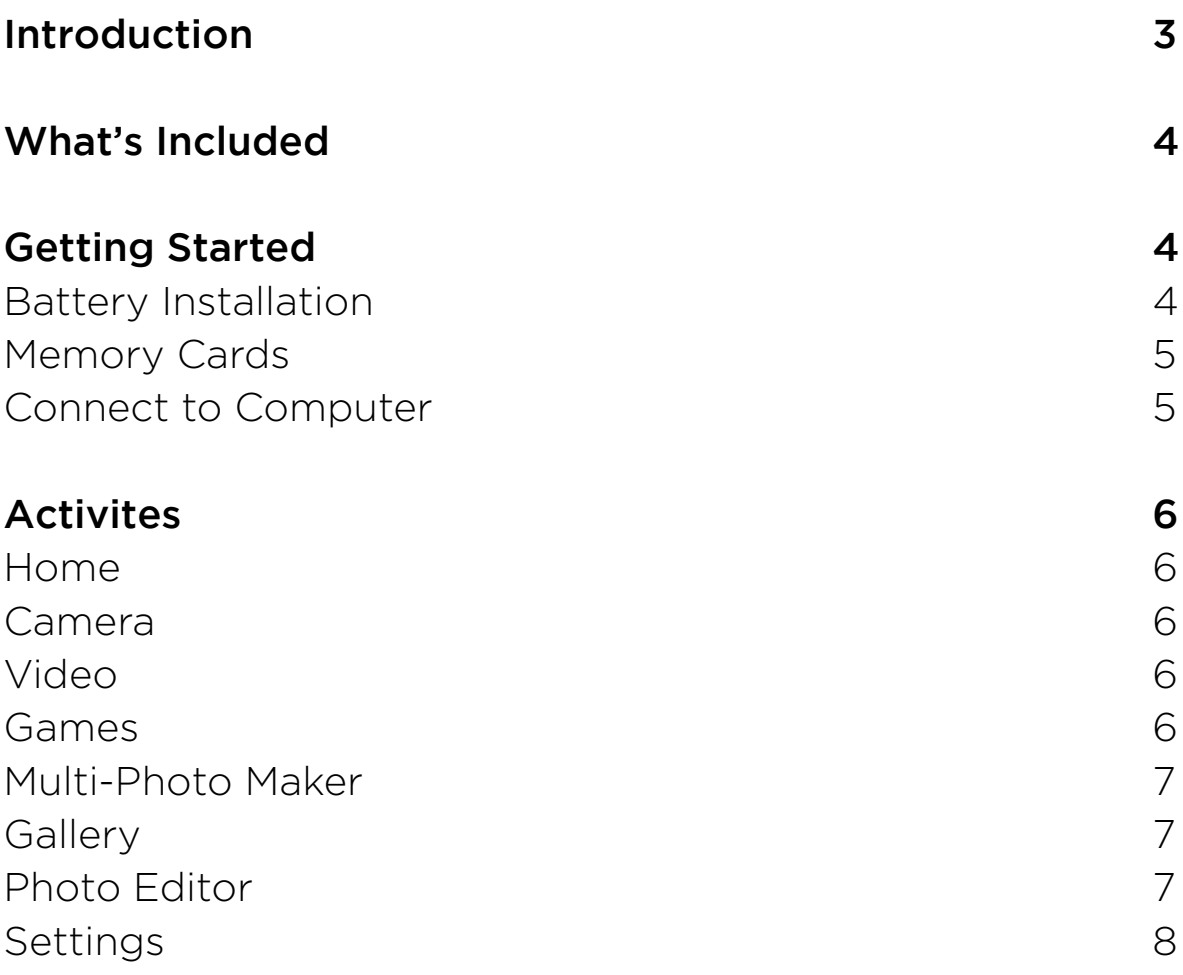

Dear Parents & Guardians,

Here at Playzoom, we understand that your child's education and development are very important. That's why we've added features tailored to help develop the skills that are needed at this stage in their lives and motivate them to be the best they can be. We thank you for trusting us with this important task – helping your child to have fun and learn at the same time!

Sincerely,

The Playzoom Family.

#### To learn more about *Playzoom* toys, visit *playzoom.com*

#### **INTRODUCTION**

Thank you for purchasing the Playzoom Snapcam Duo Kids Camera. Playzoom Snapcam Duo is a sleek, light weight and durable digital camera for kids to take photos, edit photos, view photos, record digital video movies and play fun games!

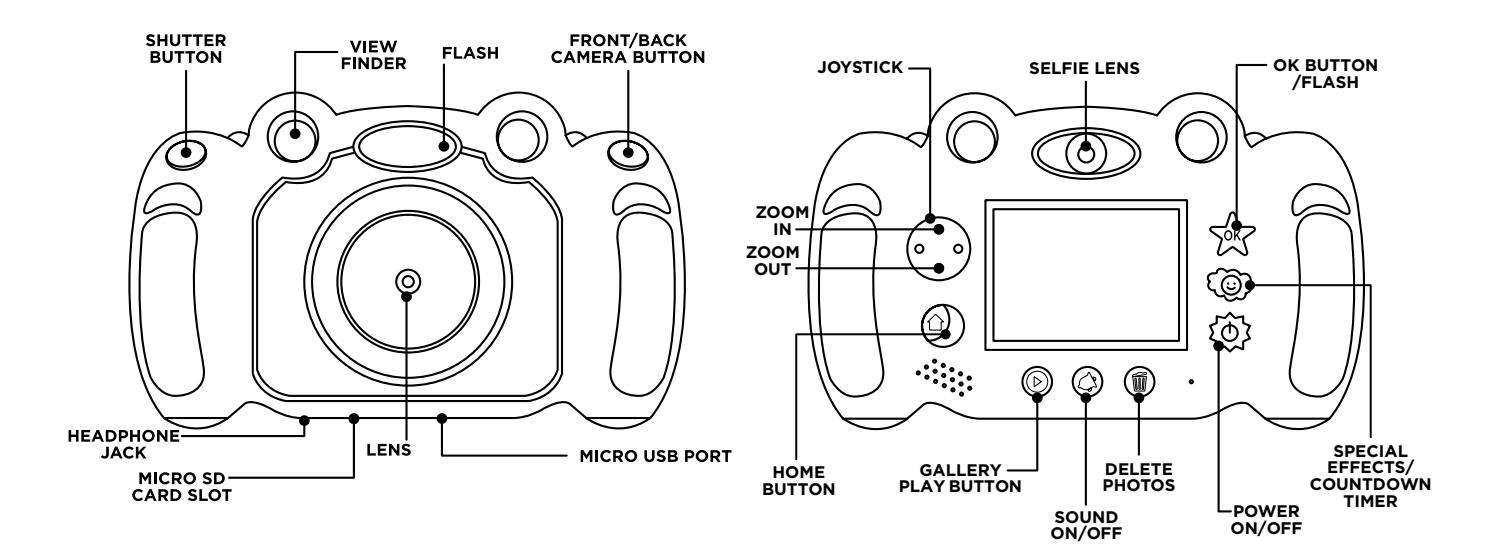

#### **POWER ON/OFF Button**

Press this button to turn the camera ON or OFF

#### **Home Button**

Press this button to go to the main menu or to go back to the previous submenu.

#### **OK Button**

Press this button to confirm a choice or action. Also functions to turn flash on/off.

#### **Special Effects**

Press this button to change special effects during camera/video camera mode, or set countdown.

#### **Delete/Trash Button**

Press this button to delete the selected file.

#### **Joystick**

Move around to make selections. Or use to zoom in photo and video mode

#### **Shutter Button**

Press to take a photo to start recording a movie.

#### **Front/Back Camera Button**

Press to switch between front or back camera.

#### **Gallery Play & Sound Buttons**

Press to view photo gallery. Turn sound on or off.

## **INCLUDED IN THE PLAYZOOM SNAPCAM DUO PACKAGE**

- 1 Playzoom Snapcam Duo Kids Camera
- 1 USB Cable
- 1 Quick Start Guide

**WARNING:** : All packing materials such as tape, plastic sheets, wire ties and tags are not part of this toy and should be discarded for your child's safety.

## **PRODUCT SPECIFICATIONS**

Display: 2.4" LCD Picture Resolution: 320 x 240px Photo: 1M :1152X864, 2M : 1600X1200, 3M :2048X1536 Movie: 1080P(1920X1080), 720P(1280X720) Memory: Up to 32GB with microSDHC 16MB built-in memory (approximately 12 MB free memory for photo/movie storage) Photos: Store up to 200 photos (photo size = 1152x864M resolution in JPEG format)

Movies: Record up to 5 minutes of movies.

Playzoom Snapcam Duo supports up to a 32GB (MicroSD HC) memory card (not included) for memory expansion.

## **GETTING STARTED**

### **Battery Installation**

Note: Adult assembly is required for battery installation. Tools required for battery installation: screwdriver (not included).

- Make sure the Playzoom Snapcam Duo is turned **OFF**.
- Locate the battery cover on the bottom of the camera. Loosen the single screw using a screwdriver and remove the cover.
- Install 3 new "AAA" batteries. (The use of new alkaline batteries is recommended for maximum performance.)
- Replace the battery cover and tighten the screw. Do not over-tighten screw.

#### **Recommendation:**

When the batteries in Playzoom Snapcam Duo run out or are taken out for more than a few minutes, the data in the internal memory may be lost. We recommend using an MicroSD HC memory card (not included) and setting it as the default for saving photos or movies taken by Playzoom Snapcam Duo. If an MicroSD HC memory card (not included) is not used, remember to copy your photos and movies from the camera's internal memory to a PC before the batteries run out or are taken out.

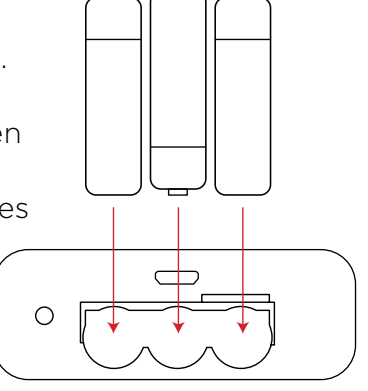

## **BATTERY NOTICE**

- The use of new alkaline batteries is recommended for maximum performance.
- Install batteries correctly observing the polarity (+, -) signs to avoid leakage.
- Do not mix old and new batteries.
- Do not mix batteries of different types: alkaline, standard (carbon-zinc) or rechargeable (nickel-cadmium).
- Remove the batteries from the equipment when the unit will not be used for an extended period of time. Please note: To prevent data loss, copy all photos and movies from Playzoom Snapcam Duo to a PC.
- Always remove exhausted batteries from the equipment.
- Do not dispose of batteries in fire.
- Do not attempt to recharge ordinary batteries.
- The supply terminals are not to be short-circuited.
- Only batteries of the same and equivalent type as recommended are to be used.

### **MicroSD HC MEMORY CARD INSERTION**

Playzoom Snapcam Duo supports up to a 32GB (MicroSD HC) memory card (not included) for memory expansion.

- Make sure the camera is turned **OFF.**
- Open the battery cover on the bottom.
- Locate the MicroSD HC card slot inside.
- Insert the MicroSD HC card (not included) as illustrated.
- Replace the battery cover and tighten the screw. Do not over-tighten the screw.

### **TO BEGIN USING PLAYZOOM SNAPCAM DUO CAMERA**

Press the ON/OFF Button  $\textcircled{0}$  to turn on the camera. After turning on, Playzoom Snapcam Duo will directly take you to the camera menu screen.

### **CONNECTING TO A COMPUTER**

You can connect Playzoom Snapcam Duo to a PC or Mac computer by using the micro USB cable provided. Once connected, you can transfer files between the camera and computer. Please follow the below steps to make the connection.

- Turn the camera **OFF** before connecting to a computer.
- Locate the USB port on the bottom of the camera.
- Insert the small end of the USB cable into the USB port on the camera.
- Insert the larger end of the USB cable into a USB port on the computer. A USB port is usually marked with this symbol.  $\leftrightarrow$

**Note:** If there is a memory card in the camera, the removable drive will show the content in the memory card only. To avoid any potential damage to your Playzoom Snapcam Duo: When the USB cable is not connected to the unit, ensure that the battery case is closed.

**Note:** Once the camera is connected to your computer, do not insert or remove the memory card and do not disconnect the camera while files are uploading or downloading. After you have finished, remove the camera by following the steps to safely remove hardware from your computer. You can then physically unplug the camera from the computer.

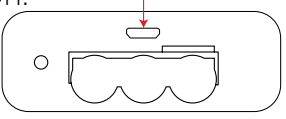

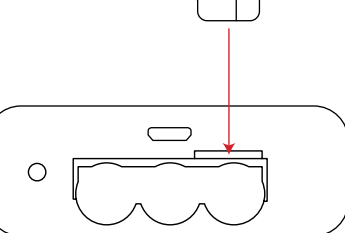

## **ACTIVITIES**

## **HOME MENU**

- Press the HOME BUTTON  $(\Omega)$  to go to the Main Menu to select different activities.
- Move the JOYSTICK to select  $\langle |\rangle/\rangle$ different modes and press OK BUTTON SAY to enter the selected mode.

## **1. CAMERA**

In Camera Mode, you can take normal photos, or pictures with funny effects.

- Press the Shutter Button  $\circled{2}$  to snap a picture.
- Press the Special Effects  $\textcircled{\tiny{\textcircled{\tiny{Q}}}}$  to apply an effect before snapping a picture.
- Press the OK button  $\overline{\text{ex}}$  to turn on flash.
- Press the Special Effects button (c) to set a countdown timer.

## **2. VIDEO CAMERA**

- In Video Camera Mode, you can take action videos.
- Press the Shutter Button  $\mathbb{Q}$  to start recording.
- Tap the Shutter Button  $\mathbb{Q}/n$  to stop recording.

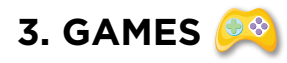

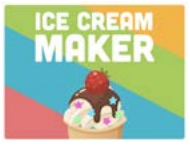

**ICE CREAM MAKER:** Ice cream maker is a tasty activity for preschool and kindergarten students. Kids go through a step-by-step process selecting different cones, flavors, sauces, whipped cream and toppings! No two ice creams are alike!

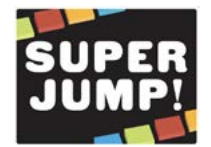

**SUPER JUMP:** Jump from block to block by selecting the correct color next in line. Use the left and right arrow keys to navigate to the correct color and select okay to lock in color.

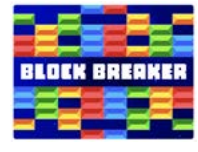

**BLOCK BREAKER:** Your objective is to destroy all the blocks to move on to the next level. Collect power ups along the way to help you break all the blocks.

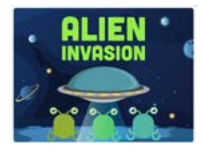

**ALIEN INVASION:** The Aliens are invading. Save the planet by solving the math equations by zapping them back to alien craft.

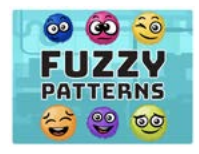

**FUZZY PATTERNS:** Solve the fuzzy pattern by selecting the correct fuzz balls that completes the pattern.

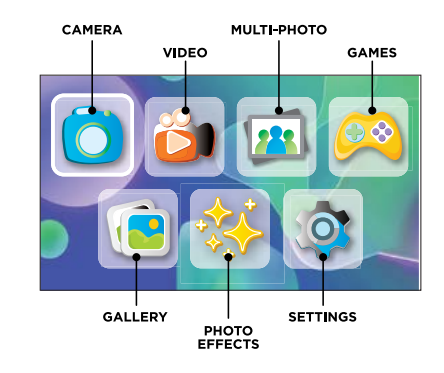

## **3. GAMES**

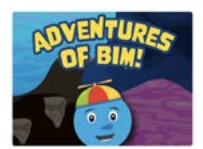

**ADVENTURES OF BIM:** Bim needs your help to locate the treasure! Navigate through mazes and obstacles to reach the end and collect points. Travel through caves, lava, oceans and space!

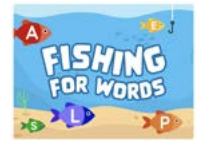

**FISHING FOR WORDS:** Learn and improve your spelling by fishing for words! A word will appear in the sand and fish will swim by, select the correct letter fish in order to spell out the word below.

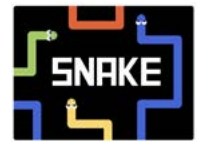

**SNAKE:** Your objective is to make the snake as long as possible, eat the red dot and continue to move around the screen. Be careful not to run into yourself or else it's game over!

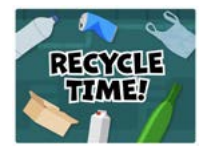

**RECYCLE TIME:** Learn to sort recyclable materials into the appropriate bins. Sort between paper, plastic, metal and glass. As the items slide across the screen, select the bin to drop it into.

## **4. MULTI-PHOTO MAKER**

With the Photo Maker, you can take cool group pictures.

First, move the joystick left or right to select a theme. In the selected theme, follow the frames to take different pictures of your friends using the Shutter Button.  $\circ$  1 If you want to set a 5 second timer, select the timer button  $\bigcirc$  before hitting the Shutter Button. <sup>M</sup>

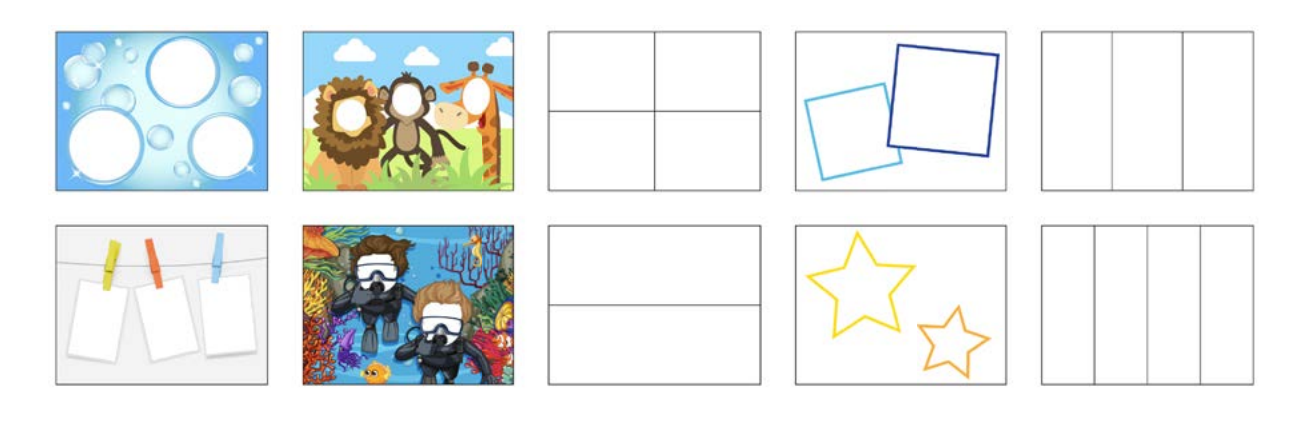

**5. GALLERY**

You can view your pictures/videos taken in the Gallery.

## **6. PHOTO EFFECTS**

Choose this icon to add fun photo frames, fun stickers and special effects.

Photo Frames |

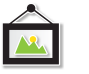

To select a photo frame for your picture, move the joystick left or right and hit the OK button to confirm.

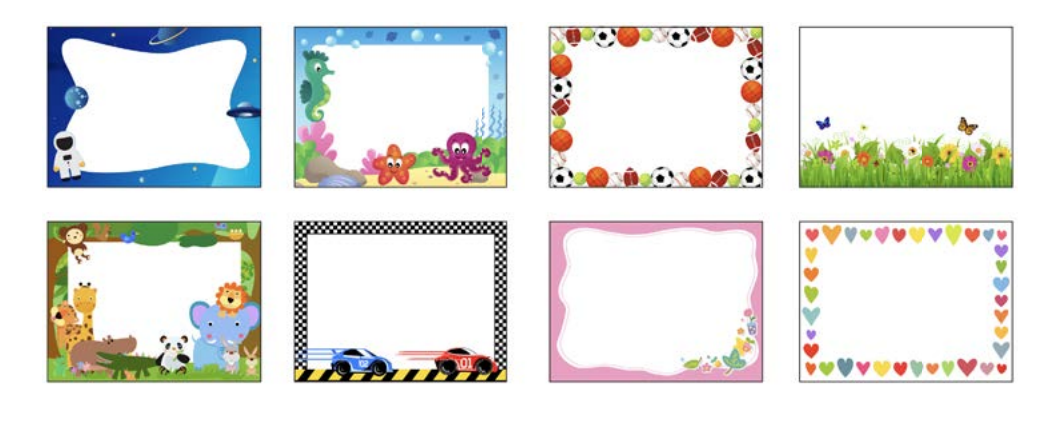

Fun Stickers  $\bigcirc$ 

To select a fun sticker for your picture, move the joystick left or right and hit the OK button to confirm.

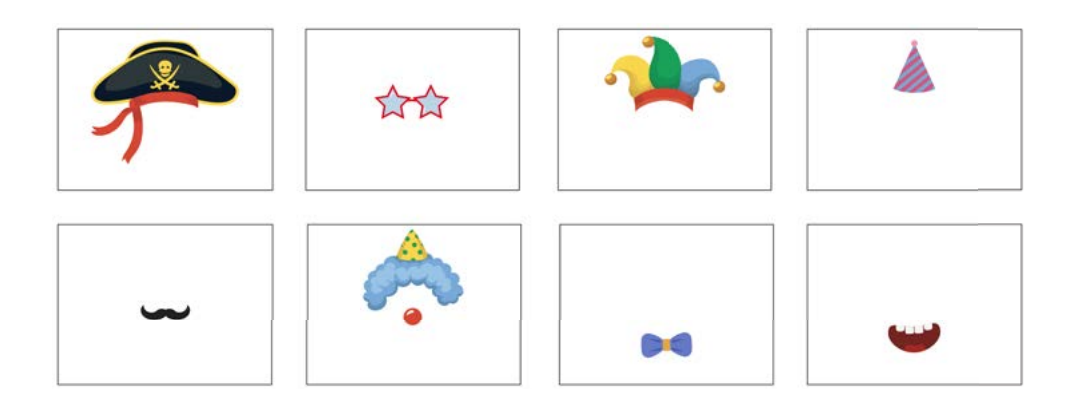

Special Effects

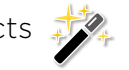

To apply a special effect for your picture, move the joystick left or right and hit the OK button to confirm.

Once you have applied all of your photo effects, hit the save button.  $\Box$ 

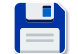

## **7. SETTINGS**

You can adjust different settings for your Snapcam Duo Camera. Move the joystick left or right to navigate between different pages, and select prefernces per page.

#### **SET A BACKGROUND**

Here you can set your favorite wallpaper as the background picture in the main menu. Move the joystick left or right to select your wallpaper. Press the OK button to confirm selection.

#### **VOLUME/BRIGHTNESS**

Here you can adjust the volume and brightness for your camera. Move the joystick left or right to adjust the volume and press the OK Button to confirm. To adjust the brightness, Move the joystick left or right to adjust the brightness and press the OK Button to confirm.

#### **DATE & TIME**

This menu allows you to set your current date and time. If you would like to change the date or time, Move the joystick left or right to begin setting the month. Press the OK button to confirm. Select your day and year respectively. To set the time, move the joystick and press the OK button after each selection.

#### **CAMERA SETTINGS**

Here you can adjust the photo and video settings of your camera. For photos resolution, you can choose between 1M :1152X864, 2M : 1600X1200, 3M :2048X1536.

For video quality, you can choose between 720p and 1080p.

#### **MEMORY**

This menu allows you to review the status of the camera's internal memory or memory card (if inserted).

### **FILE MANAGER**

This menu shows you how to connect the camera to your computer with a Micro-USB cable. Click the camera drive on your computer and pull your photos and videos into your computer.

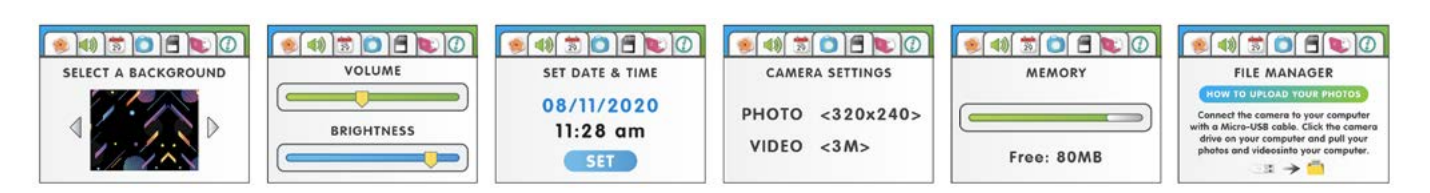